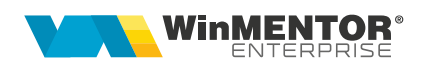

# **CRM – Customer Relationship Management**

Modulul CRM permite urmărirea relațiilor cu clienții, a lead-urilor, având posibilitatea de a urmări un istoric al fiecărui client privind oportunitățile, ofertele, comenzile, facturile, task-urile, email-urile de pe acel partener. Se pot defini campanii de marketing în cadrul cărora se face analiza costurilor estimate şi a celor reale din asociere pe documentele de intrare, comenzi, bonuri de consum. În cadrul oportunităţilor, se pot defini toate etapele de negociere cu acel client de la prezentare şi până la vânzarea/pierderea acelui partener. Din oportunitate se poate genera în stadiul de ofertare, oferta către client, iar din stadiul de negociere, comanda client. Trimiterea de email-uri către clienți cu atasarea de materiale de prezentare este facilitată de acest modul. În cadrul firmei, agenţii pot fi avertizaţi prin mesaje sau email-uri dacă se apropie un termen de execuție de un anumit număr de zile înainte şi li se poate urmări activitatea şi gradul de încărcare, prin urmărirea task-urilor pe fiecare persoană în parte.

## **I. CONFIGURĂRI**

Configurarea serverului/serverelor de e-mail pentru trimiterea electronică a documentelor se face din **WinMService > Diverse > Servere** de eMail. În **WinMENTOR ENTERPRISE**, în modulul **Date > Service> Diverse> Autentificare eMail** se va completa username-ul şi parola de email şi se va testa dacă datele sunt

ok, pe butonul

**Constantele** care trebuie setate pentru trimiterea de mesaje/email-uri sunt:

- Trimite mesaj off line reamintire task = NU/DA
- Trimite mesaj email reamintire task = NU/DA
- Cu câte zile înainte de termen se trimite mesaj task

Ele se pot defini din *Diverse > Constante utilizator > Configurare operare > TASK*-uri. Tot din Diverse > Constante utilizator > Configurare operare > Diverse trebuie setată şi constanta *"Interval refresh pt. taskuri noi (0=dezactivare)"*, valoarea completată este exprimată în minute şi stabileşte intervalul de actualizare a taskurilor noi primite de operatorul curent.

Emailurile pot fi importate din Outlook sau Thunderbird din CRM> Suport> **Import eMail** (Fig.1).

**Constantele** care trebuie setate sunt:

- Director import Emailuri exportate din altă aplicație =
- Import eMailuri Outlook/Thunderbird =

Pentru Outlook, după selectarea emailurilor din File> Save as, acestea se salvează ca Text only. Pentru Thunderbird trebuie instalat un Add-on şi apoi, cu click dreapta pe emailurile selectate, se alege Save selected messages> Plaint text format.

Emailurile importate pot genera automat task-uri pe partenerul ce are asociată la nivel de sediu adresa de email din mesaj, iar dacă mesajul are ataşamente, acestea se asociază automat la nivel de task.

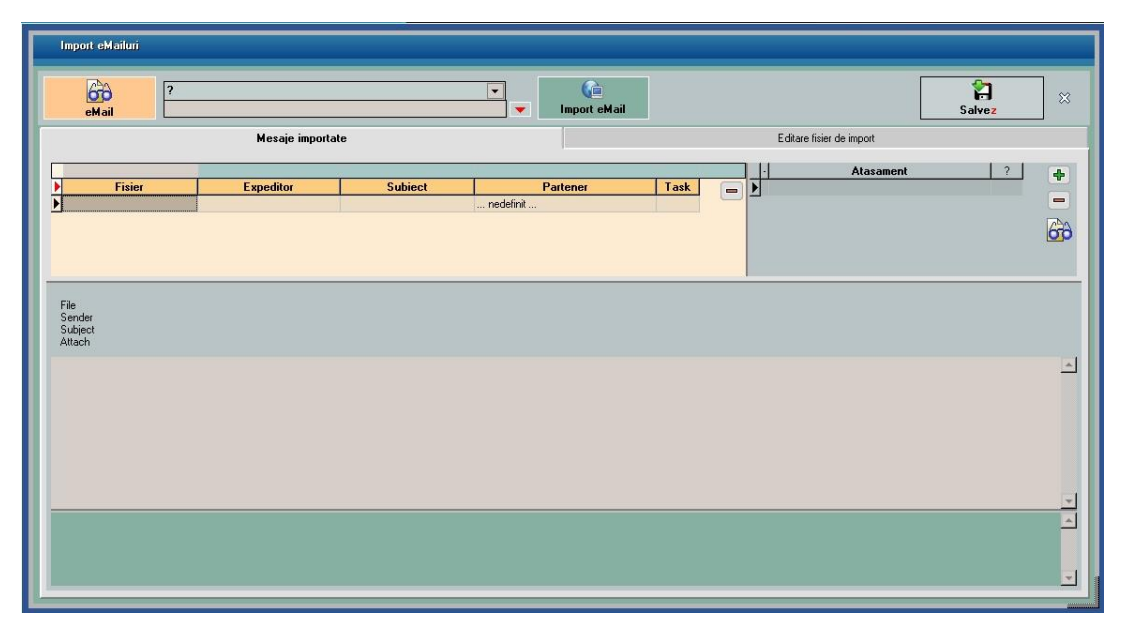

Figura 1.

# **II. FUNCȚIONARE**

## **Lead-uri:**

 din **CRM> Marketing> Lead-uri** se pot defini partenerii consideraţi de tip lead (Fig.2);

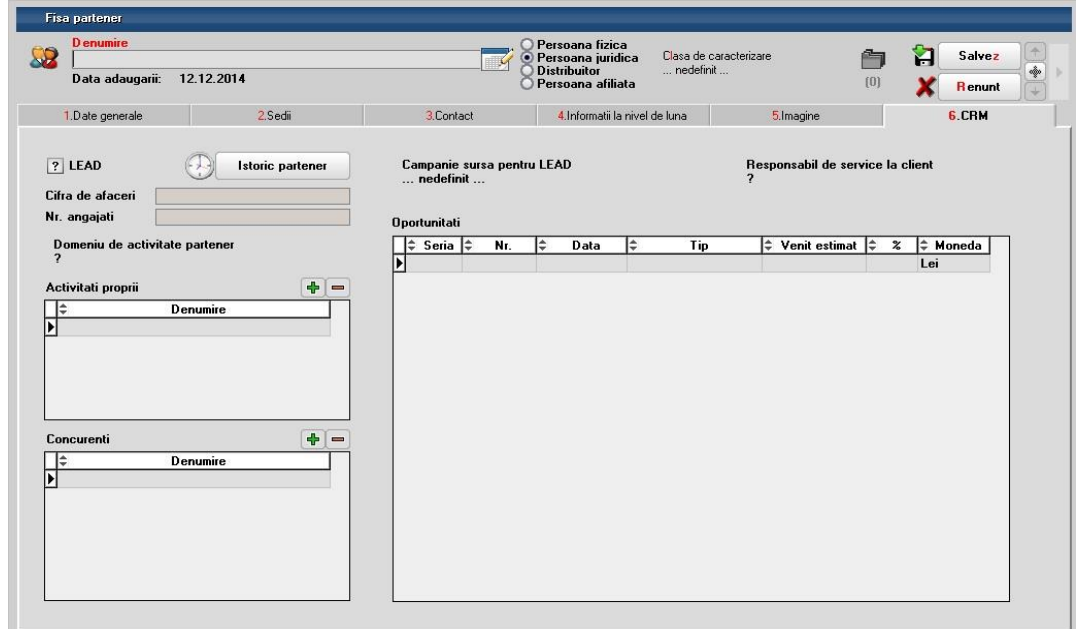

Figura 2.

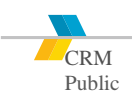

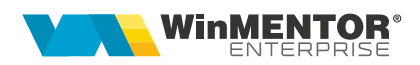

 la nivelul unui lead, se asociază campania de marketing, concurenţii şi, pe măsură ce sunt adăugate oportunităţi pentru acest lead, acestea apar actualizate şi în nomenclatorul de parteneri. Pot fi introduse şi informaţii privind cifra de afaceri, numărul de angaiați, domeniu de activitate partener, activitățile proprii firmei de interes pentru partener precum și concurenții, responsabilul de service la client.

#### **Campanii marketing**

- din punctul de vedere al marketingului, modulul CRM permite introducerea şi definirea campaniilor de marketing precum şi gestionarea costurilor generate la nivel de companie
- Se pot defini mai multe campanii de marketing, la nivel de companie se pot asocia un număr de clienţi (existenţi sau potenţiali) unei campanii de marketing. Selecția clienților se poate face în funcție de mai multe câmpuri din nomenclatorul de clienți (denumire, cod fiscal, localitate, județ, cifra de afaceri, număr de angajaţi, domeniu de activitate).
- Modulul CRM permite urmărirea indicatorilor de retur sau investitie de marketing (valoare contracte semnate în urma campaniei de marketing vs. costul direct şi indirect de realizare a acesteia). Prin indicatori de retur se înţelege valoarea lunară facturată din contractul de abonament rezultat în urma campaniei de marketing. Asocierea valorilor facturate la campania de marketing se face manual, lunar, pentru un anumit număr de luni, în funcţie de valabilitatea campaniei de marketing. Sistemul actualizează automat valoarea indicatorului de retur lunar, automat după adăugarea unei noi facturi la veniturile campaniei. Prin investitie de marketing se întelege costul contabil asociat unei campanii de marketing. Documentele care pot genera costuri şi care se preiau în costurile unei campanii de marketing pot fi facturi de intrare, bonuri fiscale de intrare, deconturi de cheltuieli, note contabile salarii etc.
- Campaniile se pot adăuga din **CRM> Marketing> Campanii** şi se precizează data de initiere și finalizare a acesteia, obiectivul și segmentul vizat. Se pot completa costurile şi veniturile estimate şi, pe măsura adăugării tranzacţiilor, se vor actualiza şi costurile/veniturile realizate. (Fig.3)
- Asocierea pe tranzacții se face prin apelarea opțiunii "Adaugă la costuri campanie marketing" (Fig.5).
- **Costurile realizate** se actualizează din ieşiri: consum intern, tranzacţii trezorerie, intrări, dacă se apelează "Adaugă la costuri campanie marketing", şi este luată în calcul valoarea fară TVA.
- În cazul **Veniturilor realizate,** acceptatul se actualizează din valoarea comenzilor clienți la care s-a apelat opțiunea "Adaugă la venituri campanie marketing" (Fig.6) şi facturatul din ieşirile făcute în baza comenzilor clienţi; este luată în calcul valoarea fără TVA.

# SOLUȚII ERP ROMÂNEȘTI

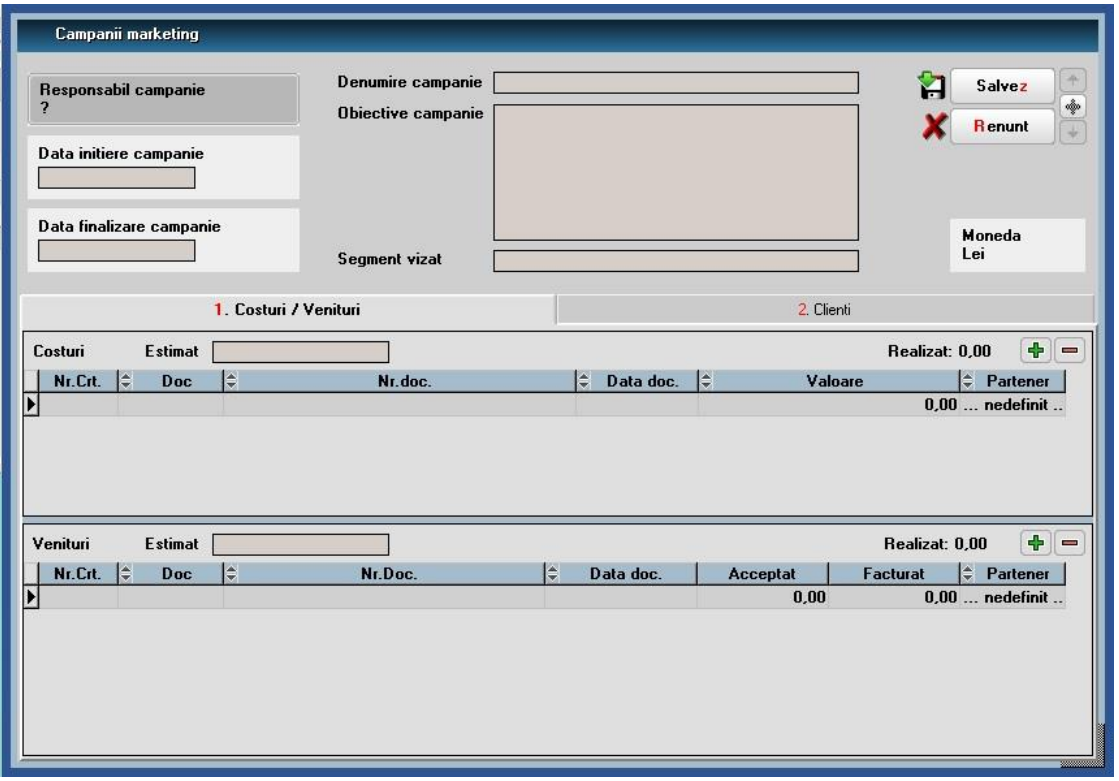

Figura 3.

 în cadrul unei campanii, se pot selecta clienţii şi se pot genera oportunităţile direct din această machetă (Fig.4)

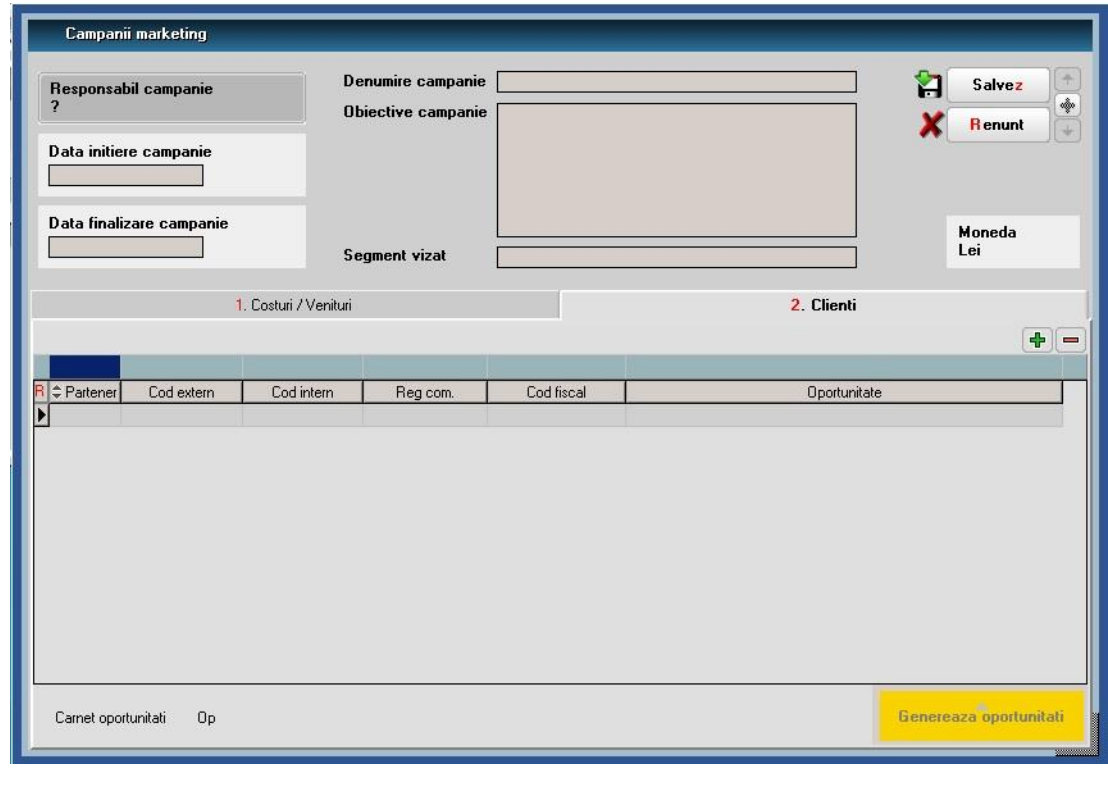

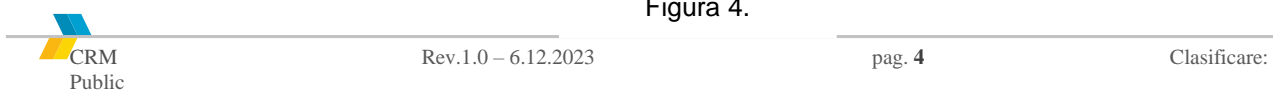

Figura 4.

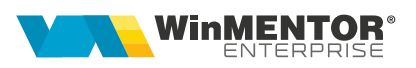

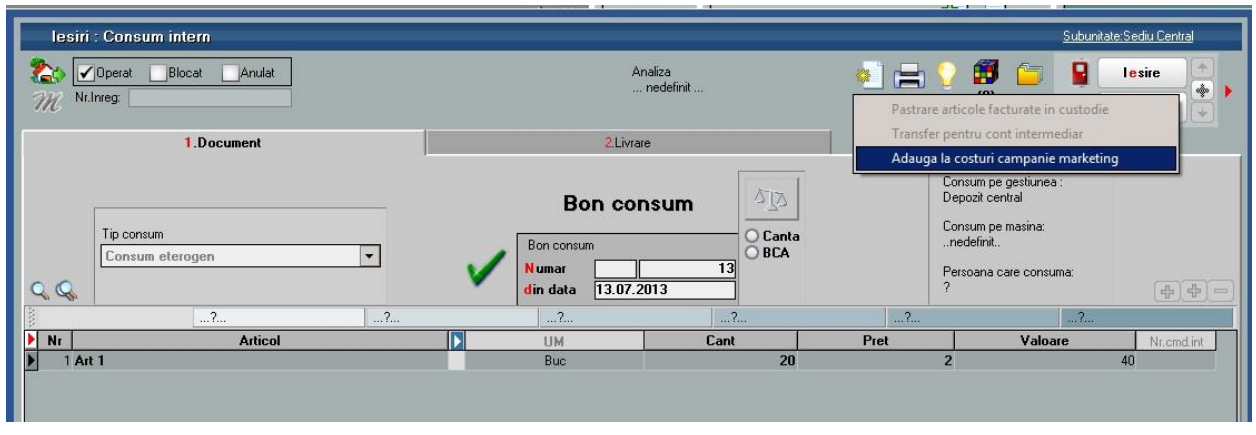

Figura 5.

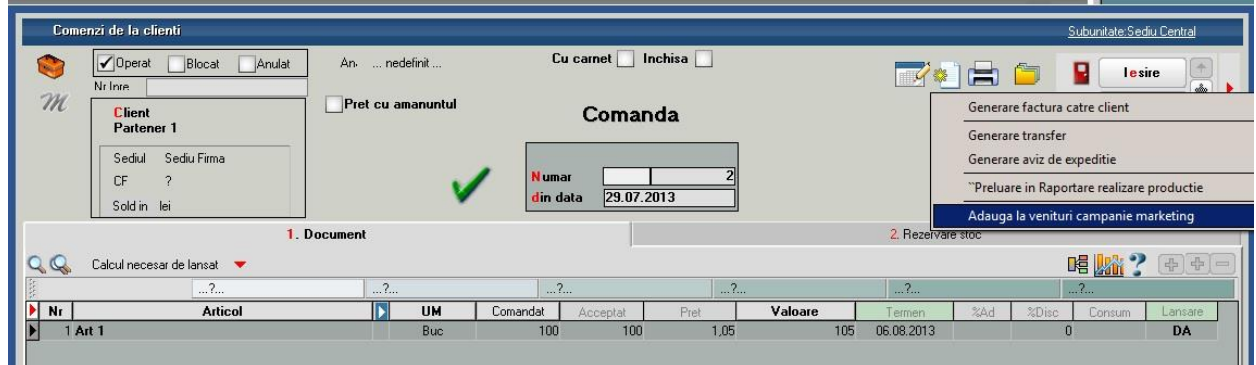

Figura 6.

## **Oportunităţi**

- oportunităţile se pot adăuga din **CRM> Marketing> Oportunităţi**
- la nivel de oportunitate se regăsesc informaţii referitoare la: potenţialul de vânzare, probabilitatea de vânzare, data probabilă de semnare a contractului, activități viitoare de tip follow-up.
- Pe fiecare oportunitate se urmăresc indicatori de măsurare a potenţialului de vânzare în baza unor reguli specifice activităţii beneficiarului. Potenţialul de vânzare este determinat în funcție de stadiul de negociere. Pe oportunitate, sistemul permite alocarea potenţialului de vânzare pe fiecare stadiu în parte.
- în cadrul oportunităţilor se poate înregistra un istoric al acelui partener în diferite stadii: 1. Prezentare, 2. Ofertare, 3. Negociere, 4. Vânzare, X. Pierdut.
- Fiecărui stadiu îi corespunde un anumit potenţial de vânzare:

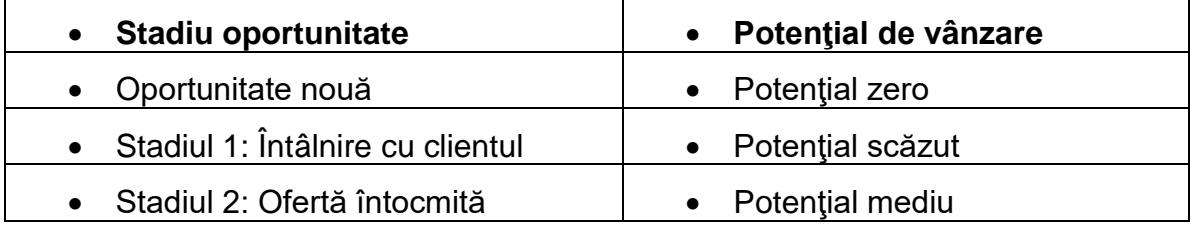

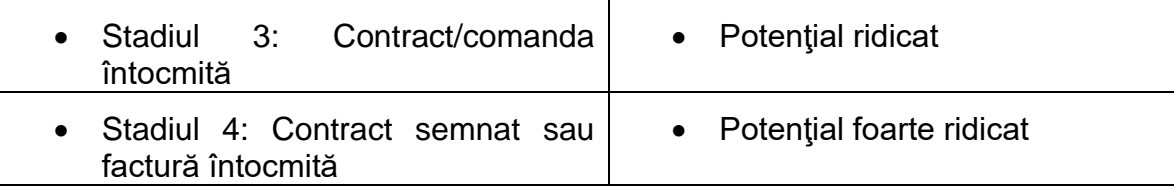

 Din oportunitate, se pot genera documentele necesare negocierii şi vânzării: oferta client, comanda client, contractul de abonament/comercial. Aceste documente se regăsesc automat şi în modulul Comercial. Dacă se doreşte ca pe documentele generate să se poată selecta articole din tot nomenclatorul de

articole trebuie setată constanta "*CRM – Selectare articole din: Nomeclator articole".*

- În cazul în care o ofertă a fost agreată, din oportunitate, se poate genera atât un contract comercial, cât și o comandă client, în funcție de specificul campaniei.
- Pentru situația în care oferta nu este agreată, aplicația urmărește motivele care au dus la respingerea acesteia (ex: prezenţa unui competitor, tarife practicate prea mari etc), în baza unor şabloane construite în prealabil şi pe care responsabilul de vânzări le poate selecta la nivel de oportunitate. Aceste şabloane pot fi definite în **CRM> Nomenclatoare> Motive**.
- Pentru stadiile ce urmează să se desfăşoare la un anumit termen completat în coloana de Follow-up se pot genera automat task-uri. Delegatul completat la nivel de stadiu se va completa automat la nivel de task ca responsabil, iar termenul va fi cel completat la Follow-up. Dacă responsabilul nu există ca user de WME, se va transmite email la adresa completată în nomeclatorul de personal la acea persoană.

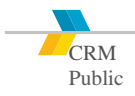

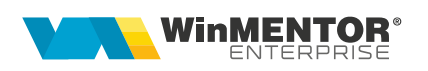

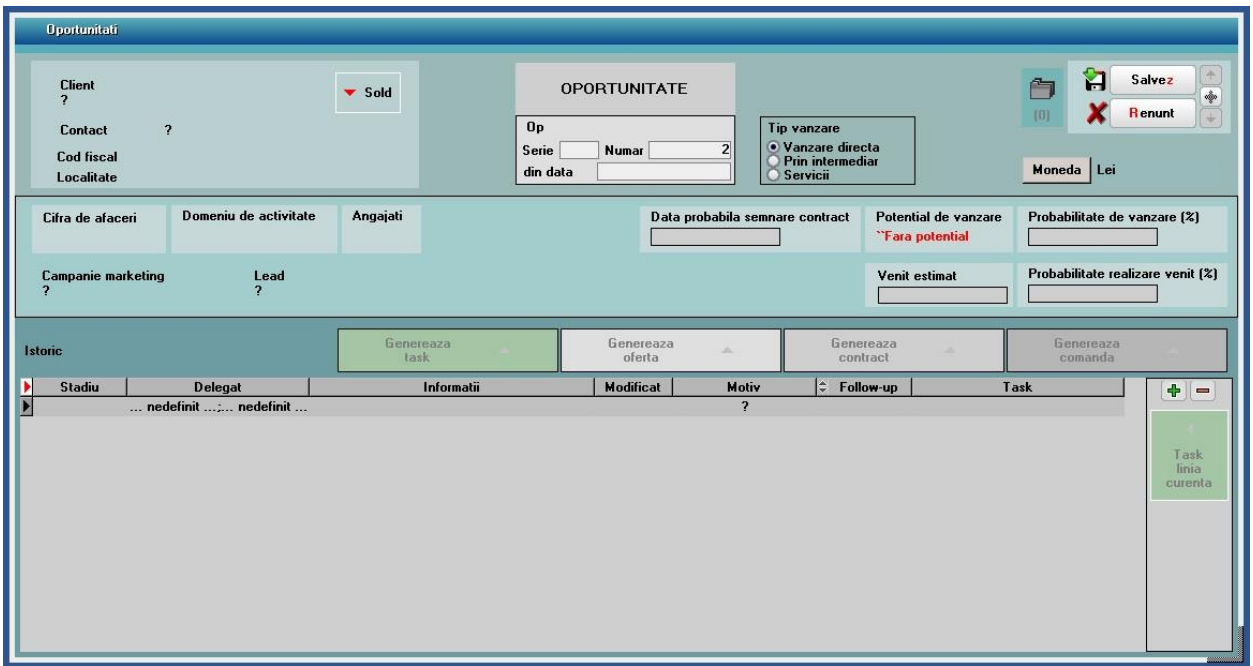

Figura 7.

#### **Analiză dosare**

• pe fiecare machetă, dacă se apelează butonul de "Arhivă Documente atașate", fiecare ataşament poate fi încadrat într-un dosar ce poate fi urmărit din **CRM> Marketing> Analiză dosare.**

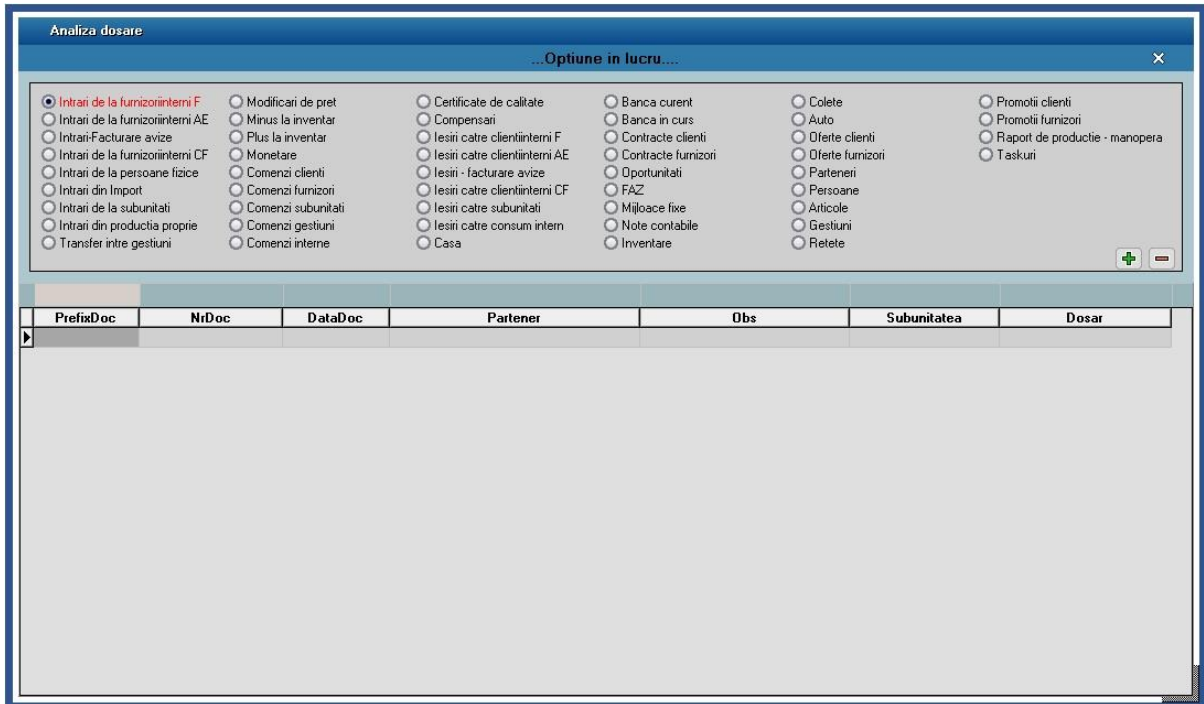

Figura 8.

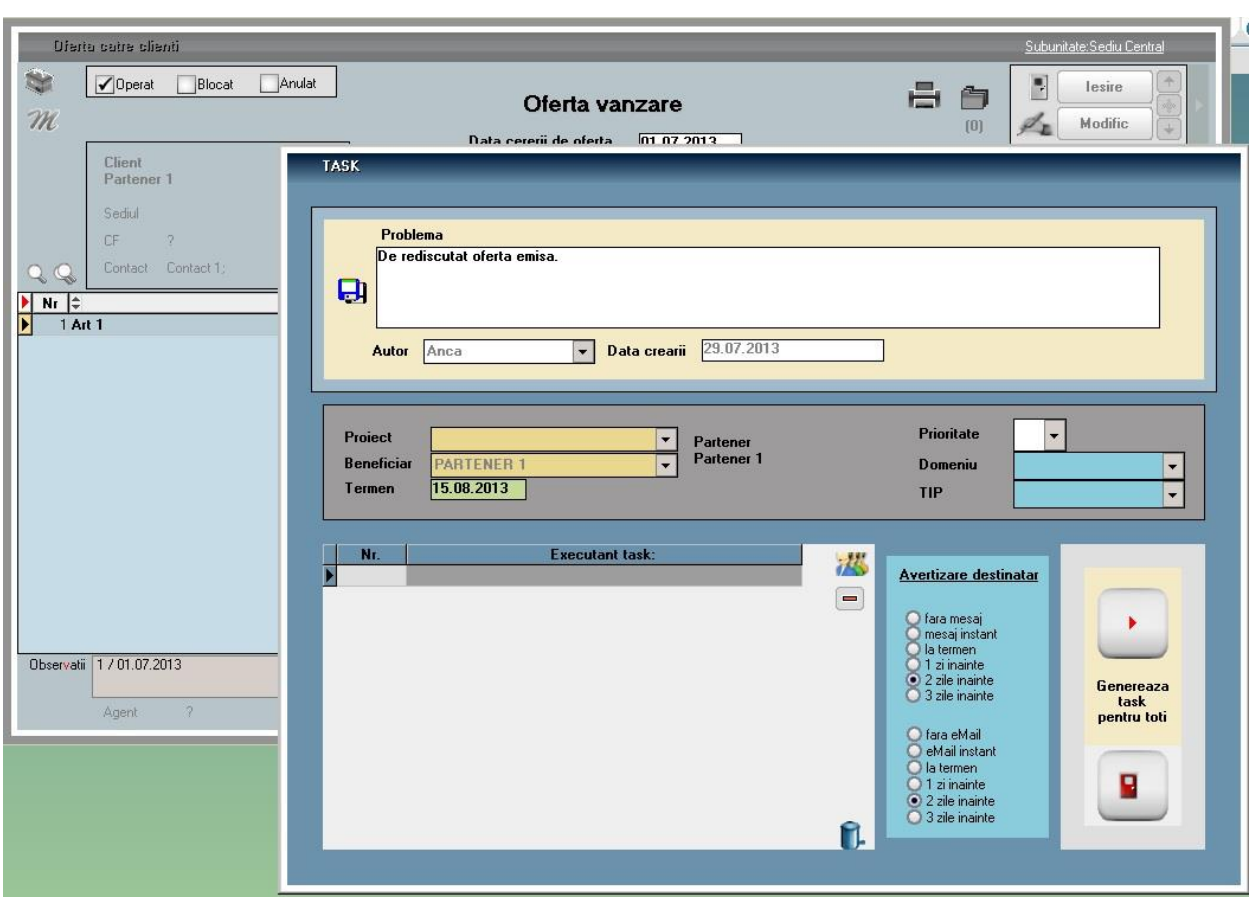

De pe fiecare machetă, **ActionCenter** se apelează cu F2 de oriunde din program,

Figura 9.

fară a ieşi din documente, şi permite apelarea constantelor, taskurilor, transmitere email, deschidere stivă de mesaje, mesagerie, schimbare setului de liste curent.

Dacă dintr-o ofertă client, de exemplu, se apelează cu F2 ActionCenter şi se adaugă un task, automat, numele clientului de pe ofertă este completat în cadrul task-ului la Beneficiar.

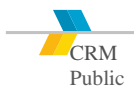

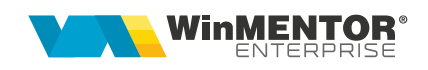

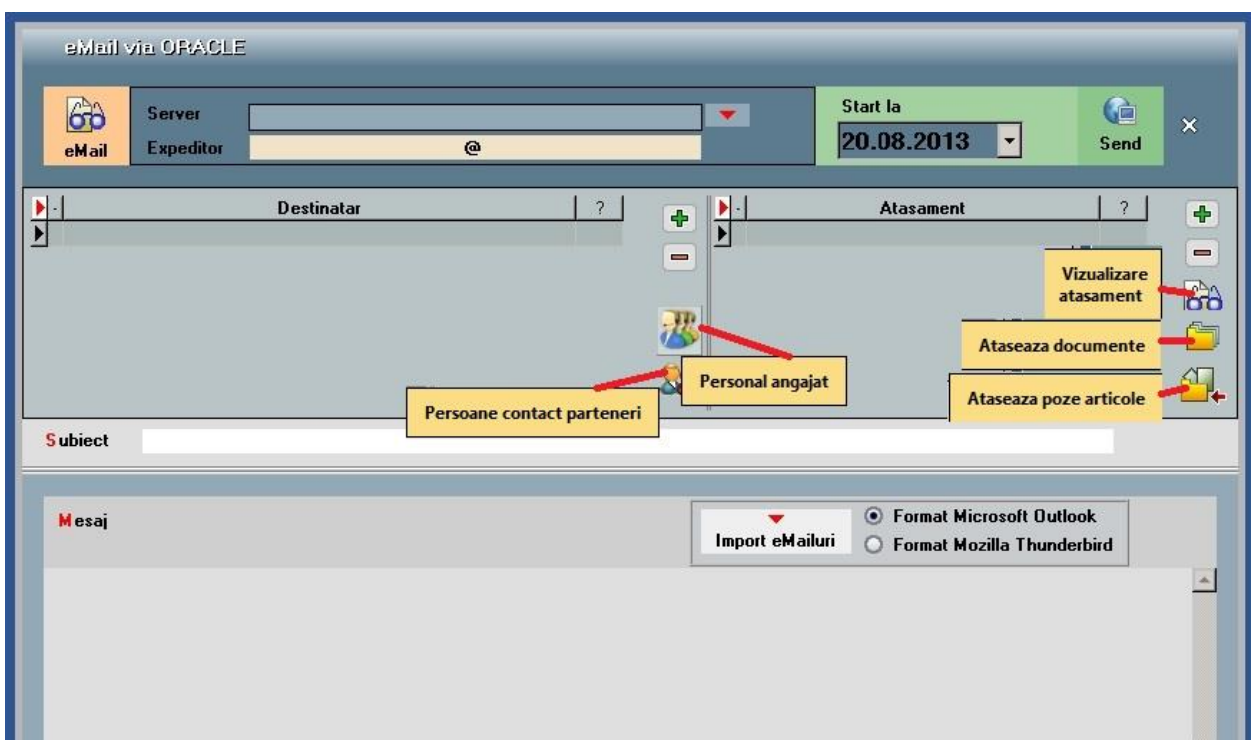

Figura 10.

De pe listarea ofertei, cu ajutorul butonului Email se poate trimite documentul la adresa de email completată în nomenclatorul de parteneri, sau se poate opta pentru anumite înregistrări la destinatar, din nomenclatorul de personal "Personal angajat" sau "Persoane contact parteneri". (Fig. 10). Cu "Vizualizare ataşament" se poate vedea listarea documentului de pe care se apelează butonul de Email, în acest caz, listarea ofertei. Se poate opta şi pentru trimiterea pe mail a documentelor ataşate în cadrul acelui document "Ataşează documente" sau pentru trimiterea atașamentelor de la nivel de articol, doar pentru articolele selectate pe acel document "Atașează poze articole".

Istoricul emailurilor se poate obţine fie prin apelarea butonului,

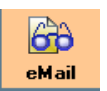

fie din Alte module> AdminJobs> Log eMail-uri. (Fig. 11)

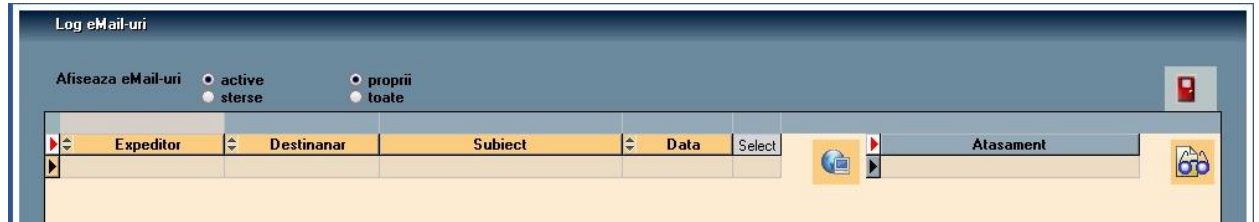

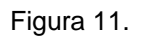

#### **Istoric partener**

 toate tranzacţiile înregistrate pe un client, inclusiv task-uri, e-mailuri se pot urmări din **CRM> Suport> Istoric partener**

| Partener<br>Partener 1      |                |                   | ×                  |
|-----------------------------|----------------|-------------------|--------------------|
| <b>TipDocument</b>          | Seria<br>۱÷    | <b>Numar</b><br>٥ | Data document<br>٥ |
| <b>FACTURA INTRARE</b>      | F              |                   | 1 01.07.2013       |
| <b>OPORTUNITATE</b>         |                |                   | 1 01.07.2013       |
| <b>COMANDA DE LA CLIENT</b> | Cc             |                   | 2 29.07.2013       |
| <b>FACTURA IESIRE</b>       | F              |                   | 1 29.07.2013       |
| <b>TASK</b>                 | $\Delta\omega$ |                   | 0 29.07.2013       |

Figura 12.

#### **Task-uri**

 În **CRM> Suport> Task-uri**: macheta este folosită pentru introdus şi repartizat sarcini către operatorii WMEnterprise. Meniurile sunt: Task-uri, Task-uri pentru mine, Task-uri de la mine. În colţul din stânga-jos al ecranului (atât în modulul Date, cât şi în Liste), s-a introdus un buton care deschide un view cu răspunsurile aferente taskurilor emise de operatorul curent. Opţiunea de

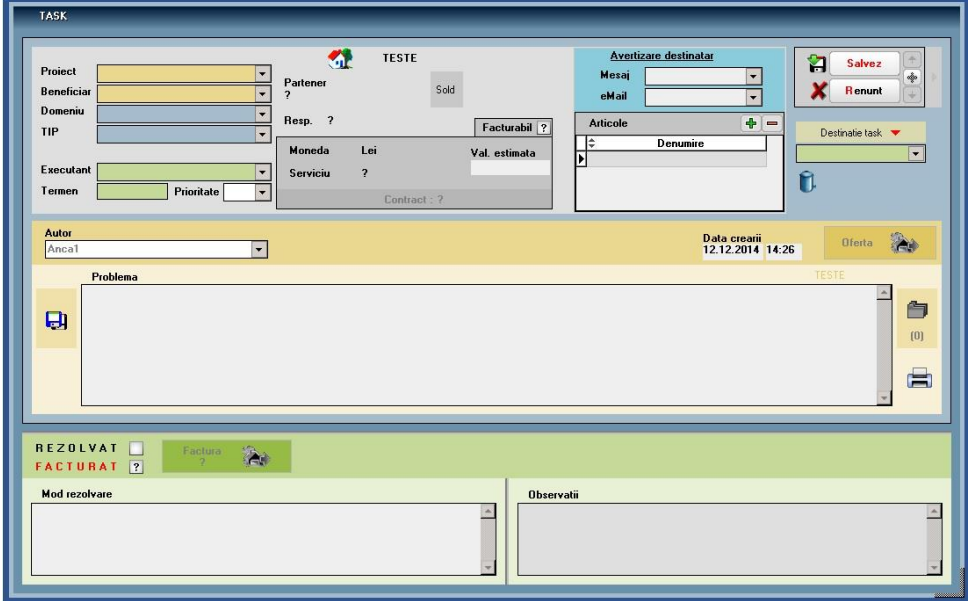

Figura 13.

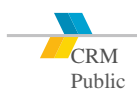

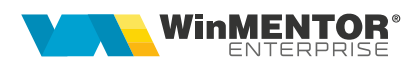

**Lansare Task (SERVICE> Diverse)** permite adresarea unui mesaj/task către mai multe persoane/categorii.

Începând cu versiunea 23.031, au fost introduse constantele:

- *Masca Task automat la comenzi client cu lansare* (**MascaTaskCC**);
- *Masca Task automat la comenzi INTERNE* (**MascaTaskC**I). Aceasta are efect atât pentru comenzile generate din "Lansări în producție, cât și pt comenzile introduse din "Comenzi interne"

Exemplu: la constanta *MascaTaskCI* se va introduce "A fost inregistrata Comanda Interna nr <&\_NrDoc> din data <&\_DataDoc>, Cod Comanda <&\_CodComanda1> )"

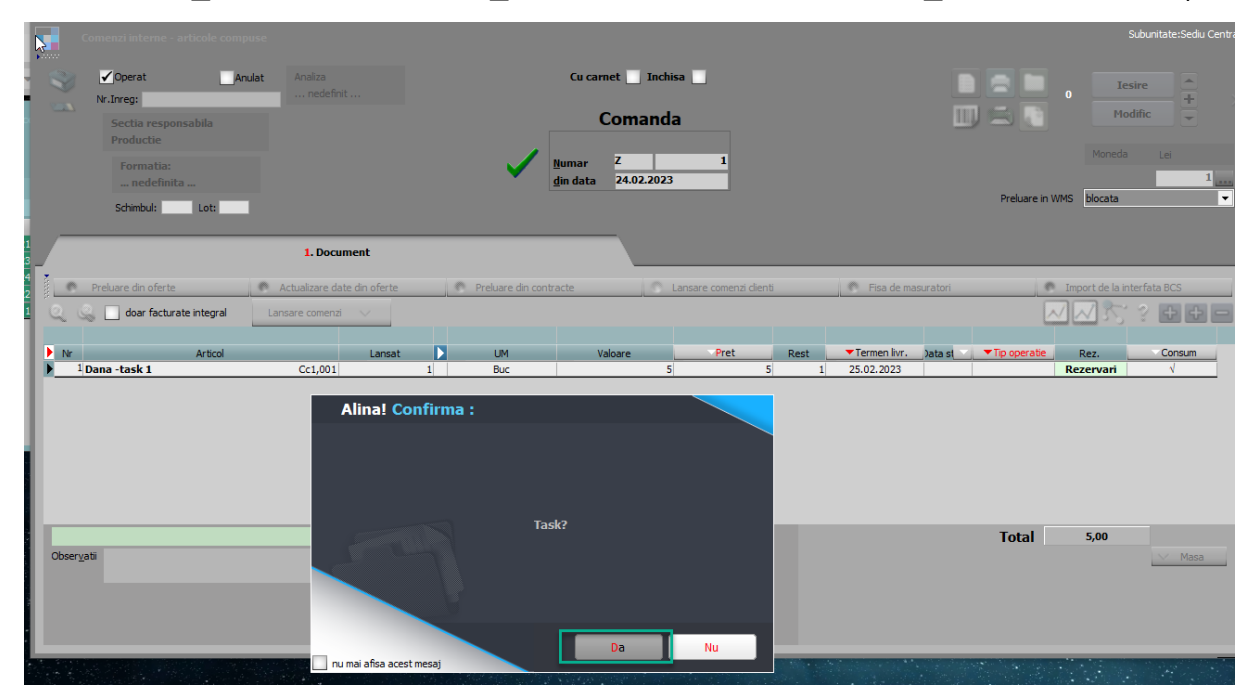

Figura 14.

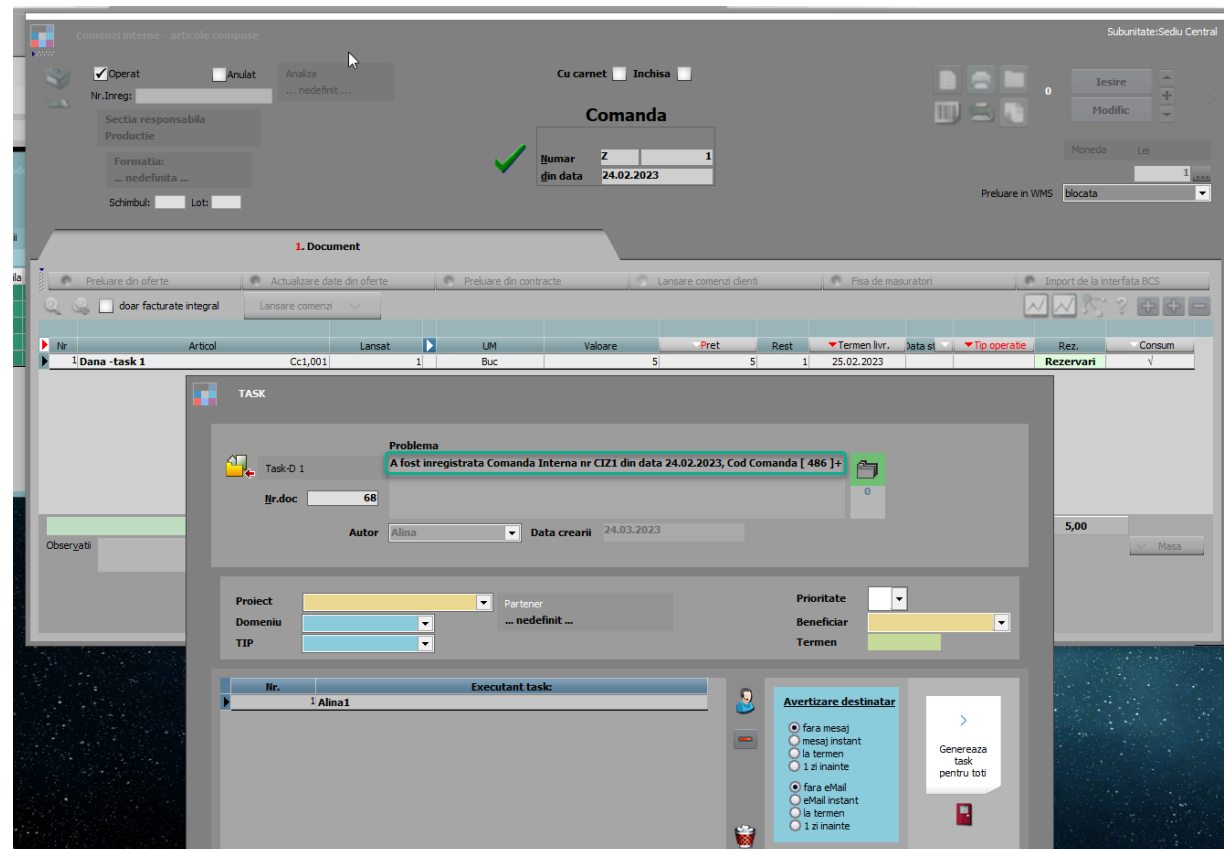

Figura 15.

- În CRM, se pot genera sarcini specifice activităţii, asociate fie celui care le-a generat, fie altor utilizatori de sistem, fiecare task are un termen de realizare.
- Pentru alocarea taskurilor, pe nomenclatorul de clienţi se poate ataşa reprezentantul de vânzări, precum și reprezentantul de activități la client (service).
- Toate task-urile se pot ataşa unui contract existent în sistem, pe o linie de contract (serviciu solicitat).
- In situația în care este necesară programarea activităților, modulul CRM integrat gestionează următoarele:

a. Resursele necesare (personalul) pentru finalizarea activităţii, semnalizând situaţiile în care anumite resurse (personal) nu sunt disponibile la data planificată pentru a fi utilizate; (în funcție de task-urile - indiferent de modul lor de generare: manual sau automat- follow-up - deja existente în sistem. În momentul în care se crează un task în sistem şi se selectează responsabilul, sistemul semnalizează dacă responsabilul este disponibil la data şi în intervalul orar solicitat. Pentru această verificare, în nomenclatorul de personal, se setează disponibilitatea fiecărui angajat (număr de ore/zi disponibile).

b. În cazul solicitărilor venite de la client, aplicaţia verifică, utilizând datele disponibile în sistemul integrat, dacă există un contract care include serviciul solicitat,

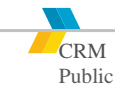

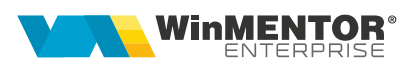

situatia debitelor asociate clientului.

În momentul înregistrării solicitării clientului, sistemul afişează informaţia dacă există sau nu contract pe serviciul solicitat, şi soldul în scop informativ. Verificarea serviciului solicitat se face pe liniile de contract (pe articolele din contract). În acest scop, sistemul permite înregistrarea într-un nomenclator special a serviciilor oferite, cu tarif orar (CRM> Nomenclatoare> Servicii post-vânzare). Acestor servicii oferite le sunt asociate câte un articol din nomenclatorul ERP, utilizat şi pe contractele de abonament. În cazul în care clientul nu are contract activ pe serviciul solicitat, sistemul permite întocmirea unui contract direct din macheta de task.

- Pe fiecare task există următoarele informații: Client beneficiar selecție din nomenclatorul de client; Contract activ –afişare contract în scop informativ; Sold client – afisare informativă; Serviciul solicitat – selecție din nomenclatorul de servicii disponibile. Pe baza acestei selecţii se verifică dacă există contract activ sau nu; Termen de realizare – în baza acestui termen verifică sistemul disponibilitatea responsabilului căruia i-a fost alocat task-ul; Responsabil task – selecţie din nomenclatorul de personal; Data şi ora înregistrării taskului; Data şi ora realizării Task-ului; Este facturat – da/nu; Facturabil da/nu.
- Din task se poate genera automat devizul şi factura fiscală aferente respectivei activităţi în momentul când se bifează ca Rezolvat. Numărul de ore se calculează ca diferenţă între data şi ora adăugării task-ului şi data şi ora rezolvării, iar preţul, din serviciile post-vânzare.
- În cadrul unui task, se poate bifa cum să fie avertizat destinatarul: mail sau mesaj, la termen sau cu 1, 2 sau 3 zile înainte.
- Destinatarul este utilizatorul curent logat în WMEnterprise. Dacă se doreşte trimiterea de email-uri de avertizare către acel user, atunci utilizatorul se asociază înregistrării din nomenclatorul de personal la Date de lucru "Nume user WinMENTOR ENTERPRISE" şi se completează e-mailul în date generale.
- Lista cu toate task-urile dintr-o anumită perioadă se poate genera din modulul de liste din SERVICE> Diverse> Task-uri.

#### **Urmărire task-uri**

Analiza task-urilor nerezolvate, precum şi a celor rezolvate pe fiecare utilizator şi zi în parte, poate fi făcută din **CRM> Suport> Urmărire task-uri.**

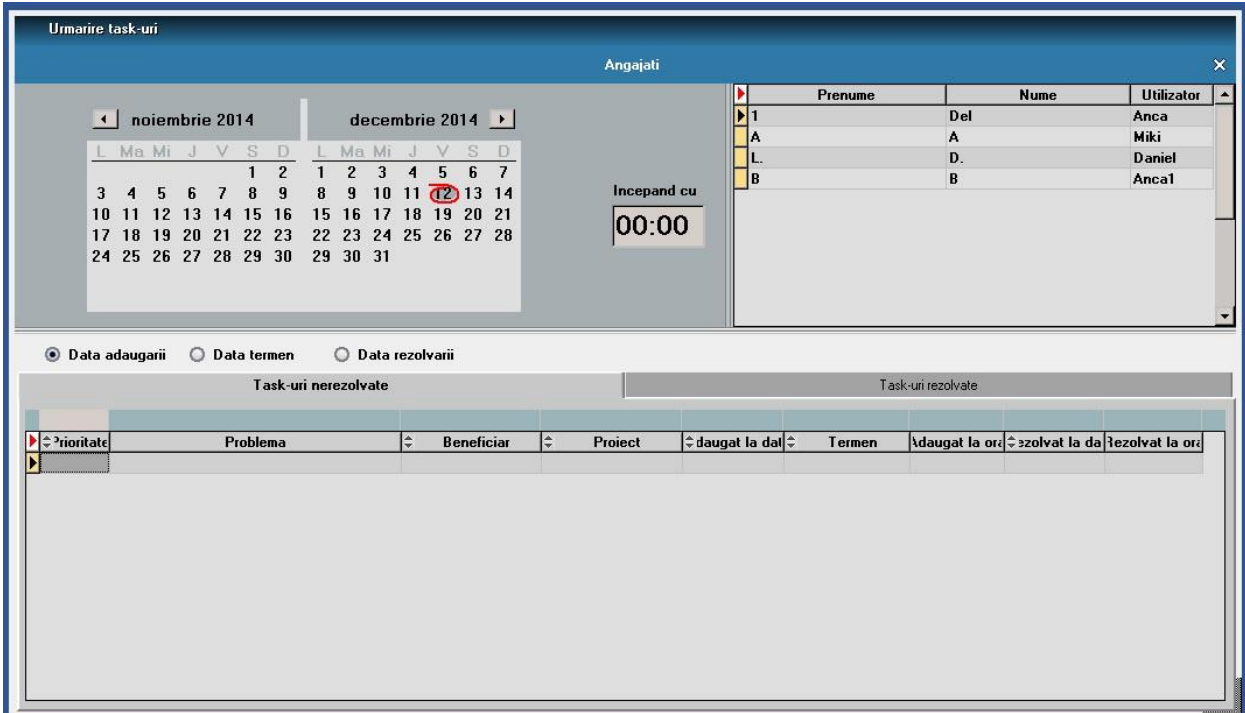

Figura 16.

# **Review-uri document**

Rev. 1.0 11.10.2022 Creare document

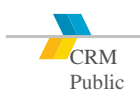